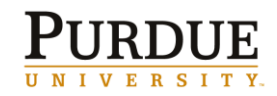

Before you book travel or create expense reports in Concur, you must first ensure that your profile is correct. Master data from SAP populates your Concur profile; however, it is important that your personal information match your I.D. card and passport. Use this QRC to complete or update your Concur profile.

### **Log in to Concur**

- 1. Go to the **[Employee Portal](http://www.purdue.edu/employeeportal)** page.
- 2. Choose **Travel System (Concur)**.
- 3. Use your Career Account ID and password.
- 4. Click **Login**.

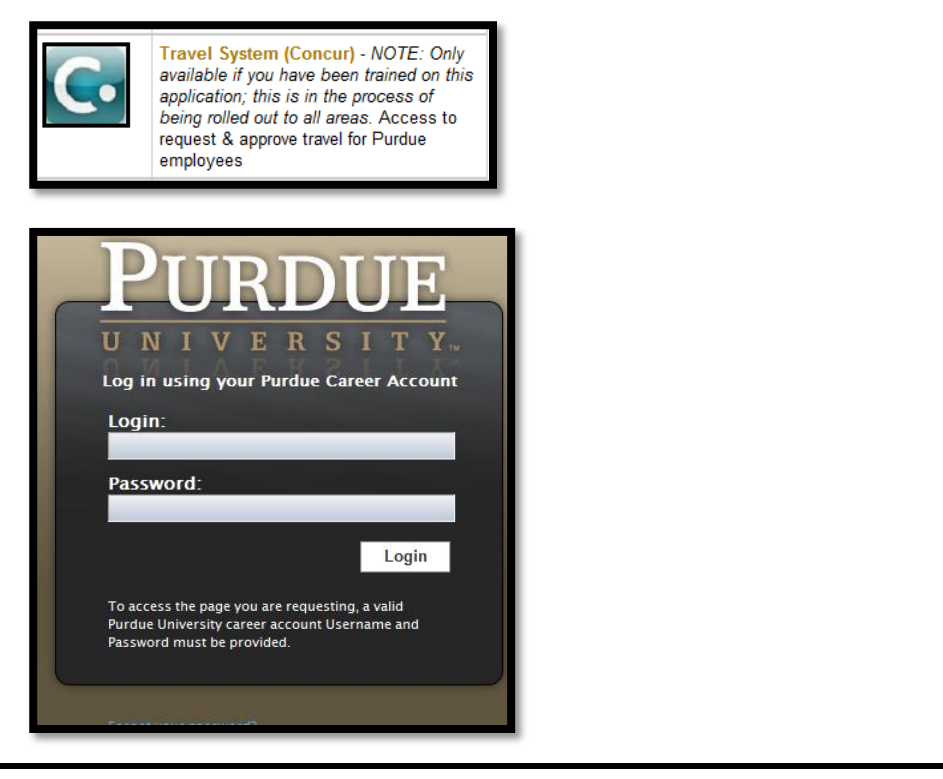

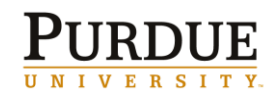

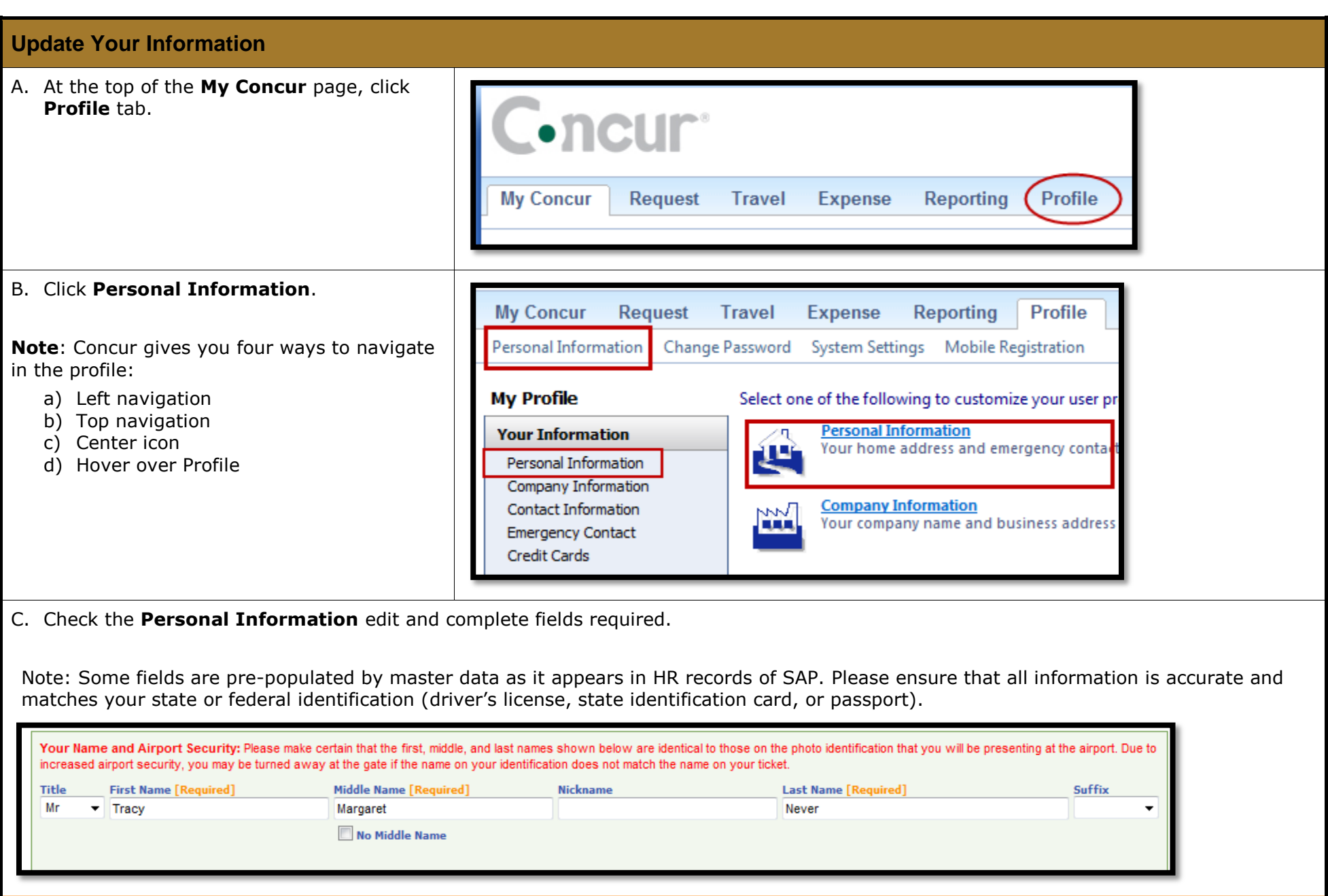

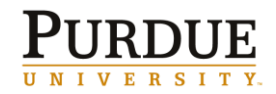

- D. Continue to edit and complete additional fields including:
	- **Work Address**
	- **Home Address**
	- **Contact Information**
	- **Emergency Contact**

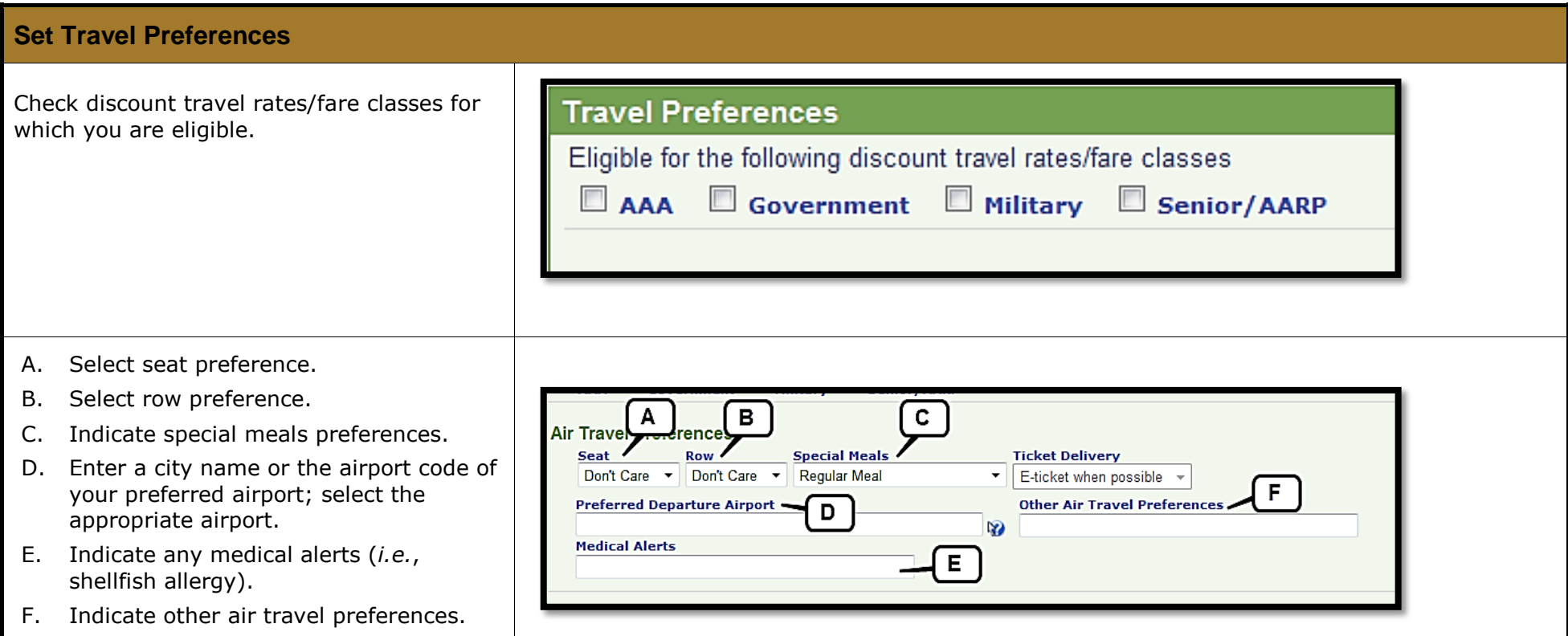

# *Quick Reference Card*

**Complete or Edit Your Concur® Travel and Expense Profile**

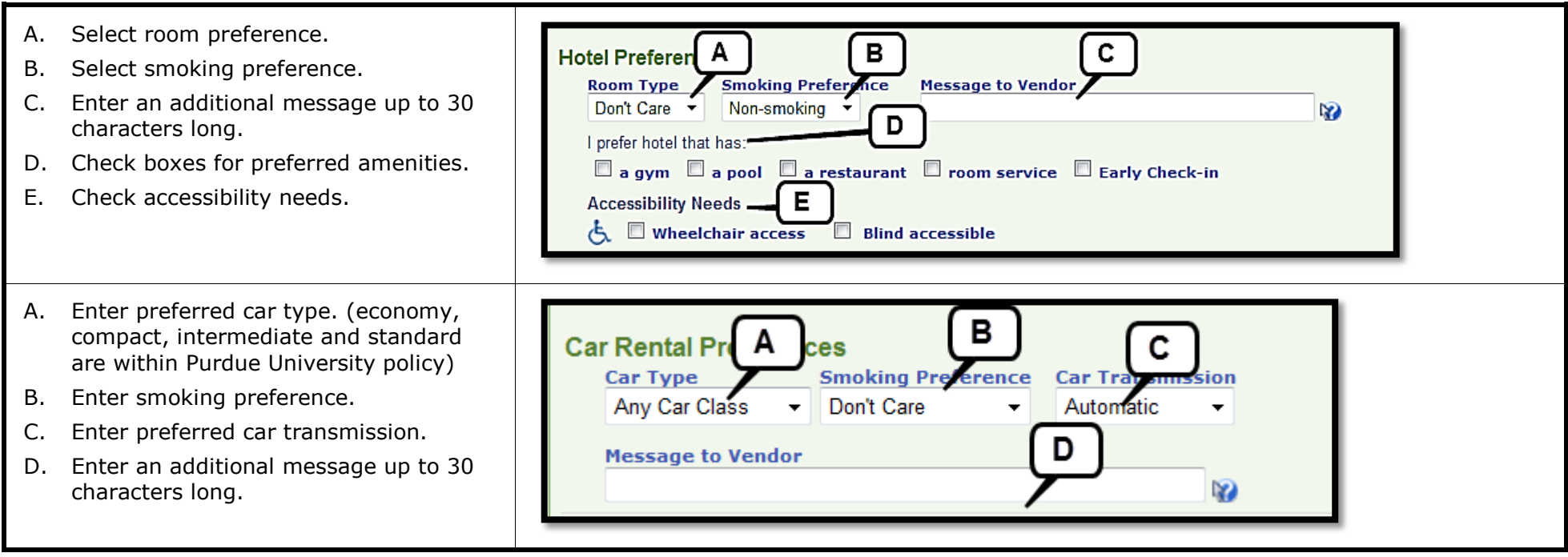

**URDUE** 

UNIVERSITY.

 $\mathbf p$ 

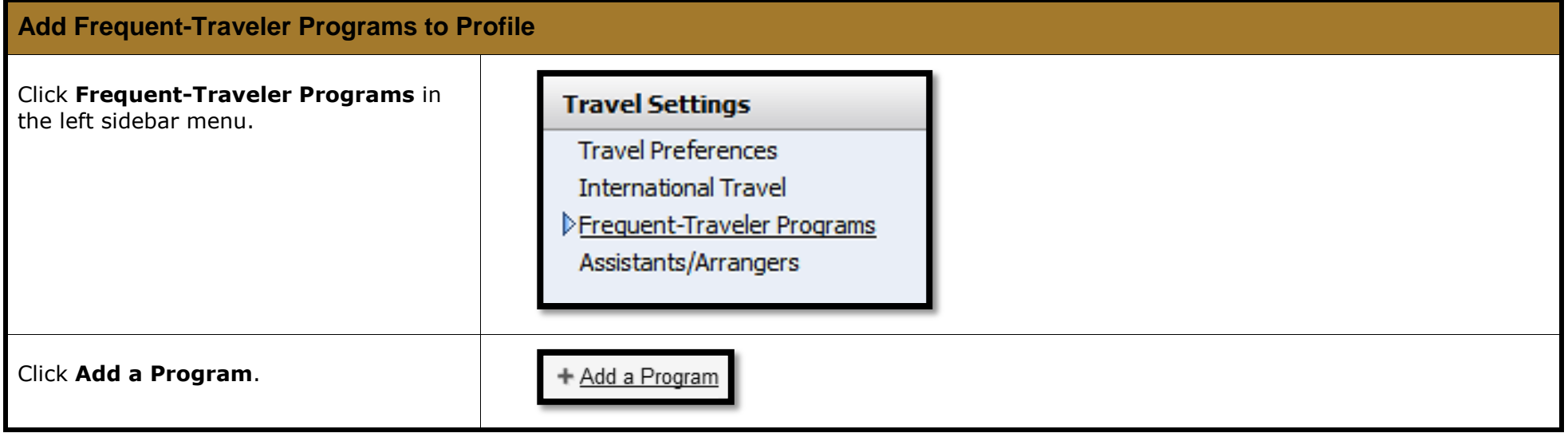

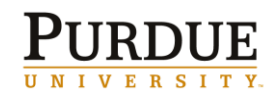

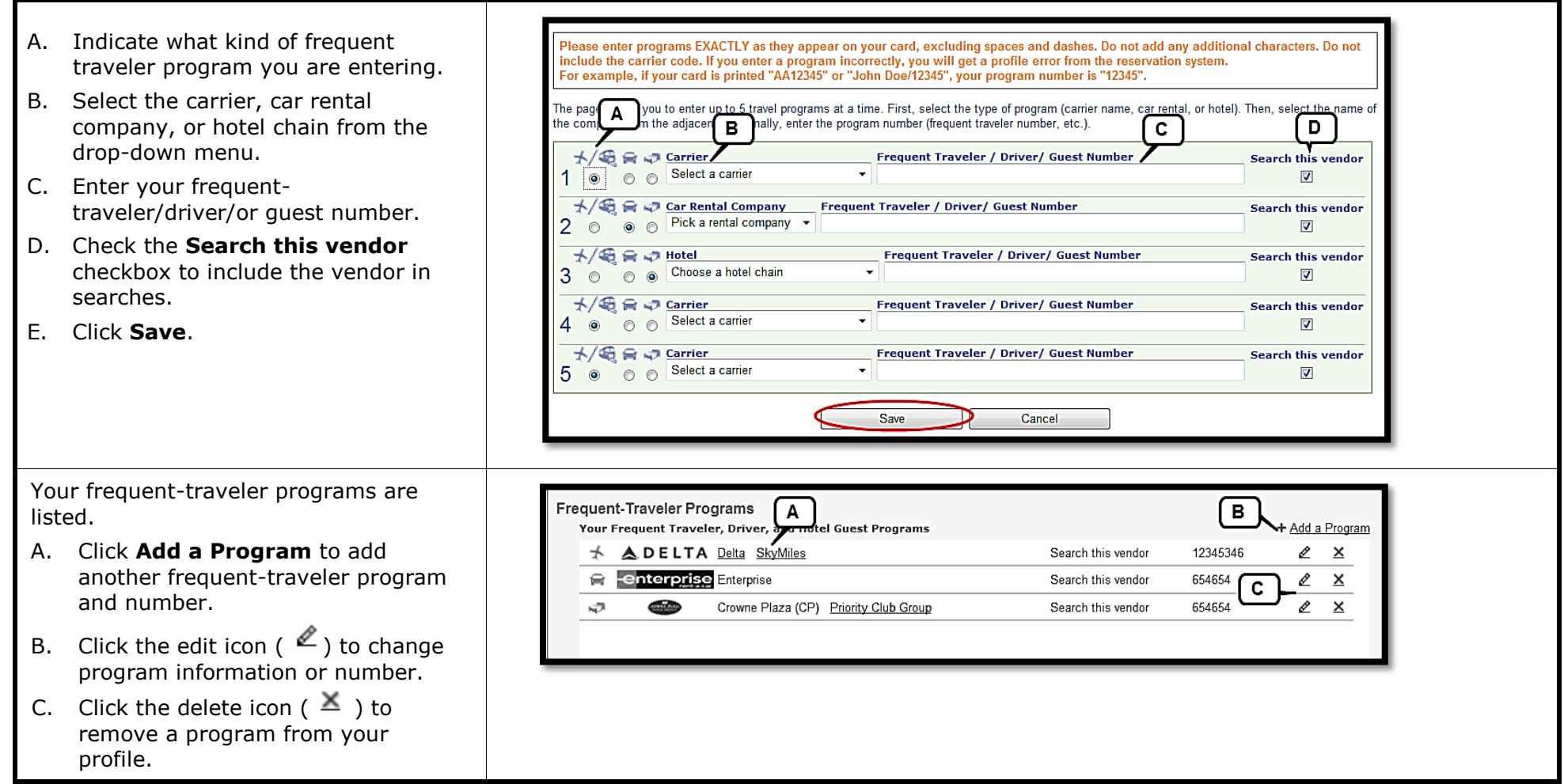

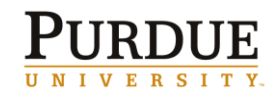

**Complete or Edit Your Concur® Travel and Expense Profile**

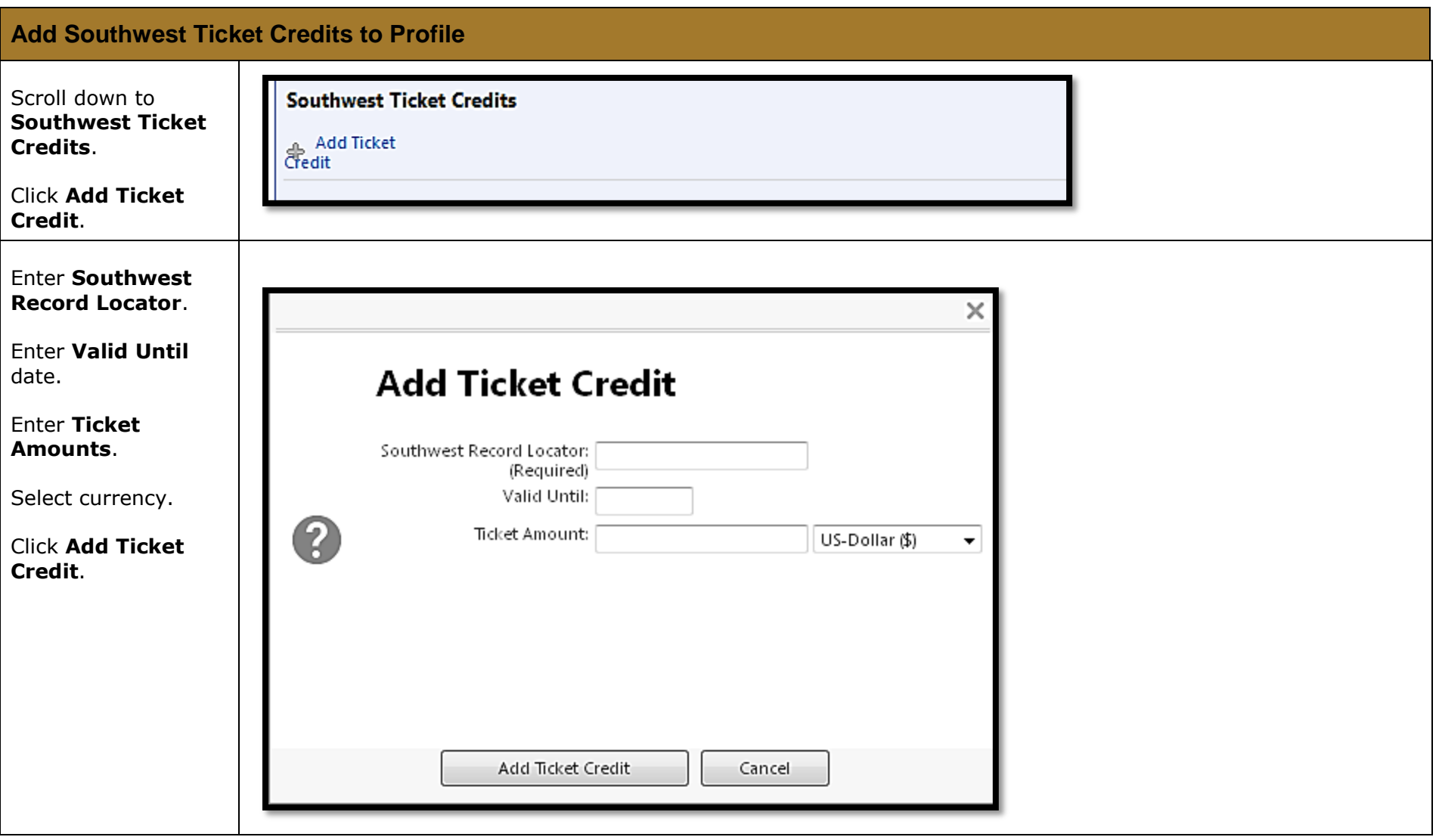

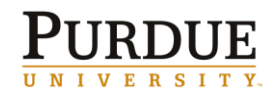

## **Add TSA Secure Flight**

If you are a frequent traveler and know you **DHS Redress No.** and/or **Known Traveler Number**, add them here.

#### **TSA Secure Flight**

The Transportation Security Authority (TSA) requires us to transmit information collected from you. Providing information is required. If it is not provided, you may be subject to additional screening or denied transport or authorization. TSA may share information you provide with law enforcement or intelligence agencies or others under its records notice. For more on TSA privacy policies or to view the records notice and the privacy impact assessment, see the TSA's web site at WWW.TSA.GOV.

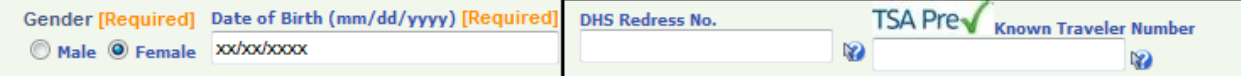

# **Add International Travel: Passports and Visas**

If you travel internationally, please add your **Passports** or **Visas** numbers to your profile.

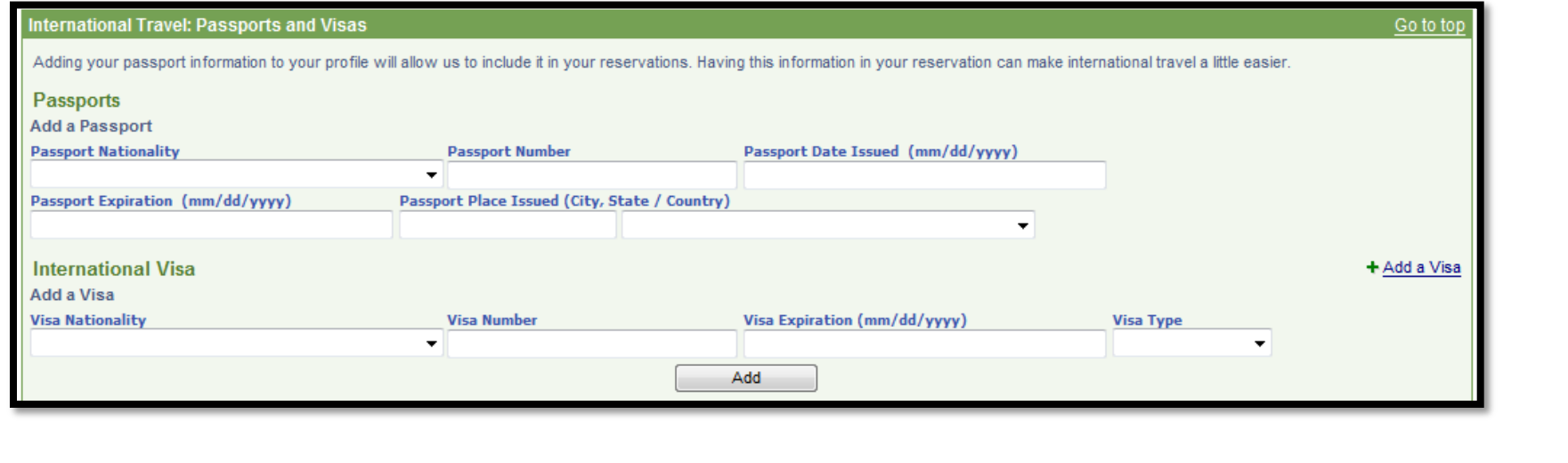

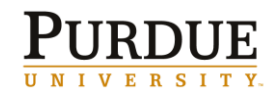

**Complete or Edit Your Concur® Travel and Expense Profile**

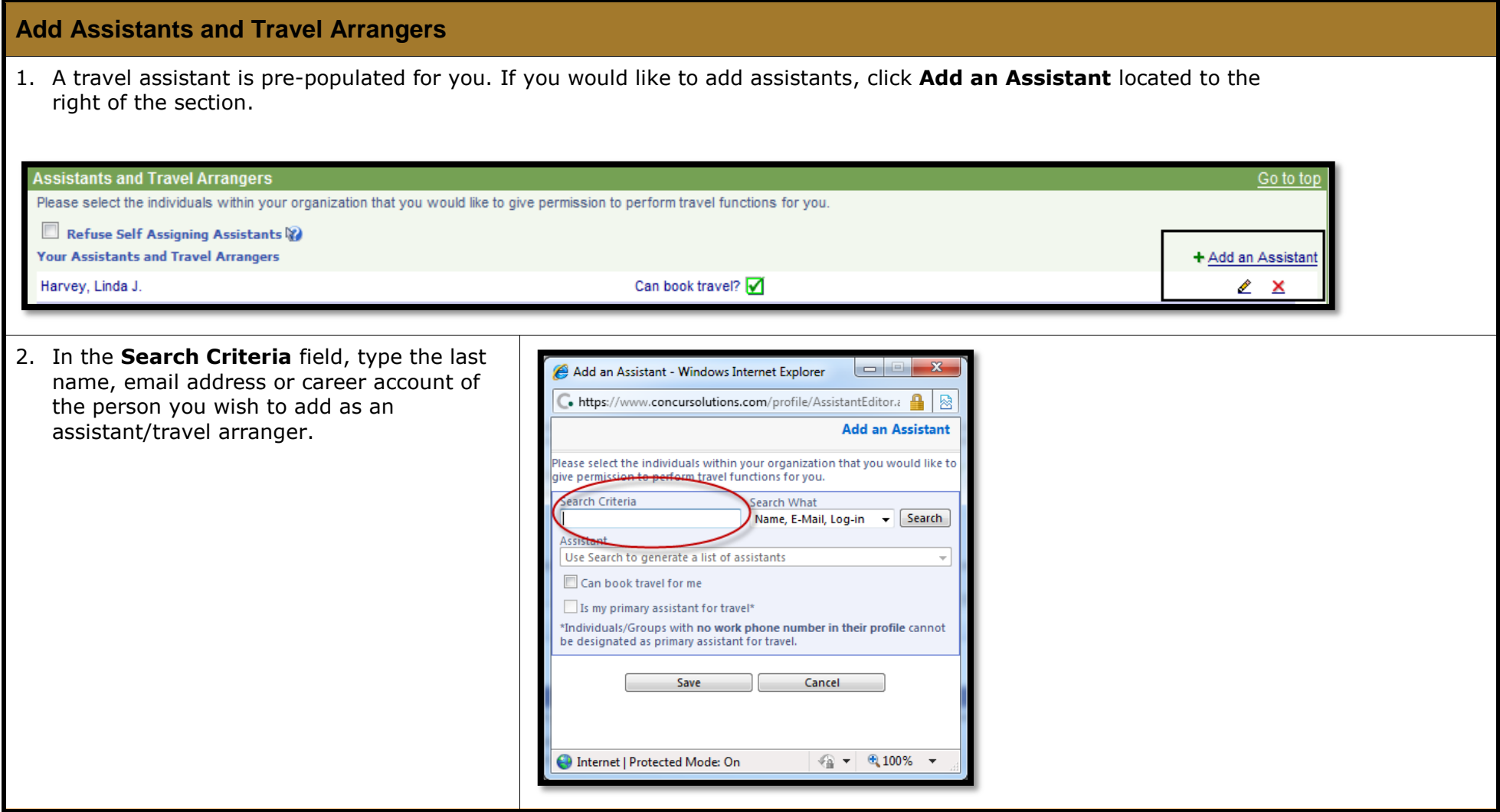

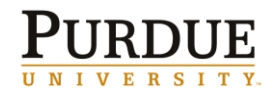

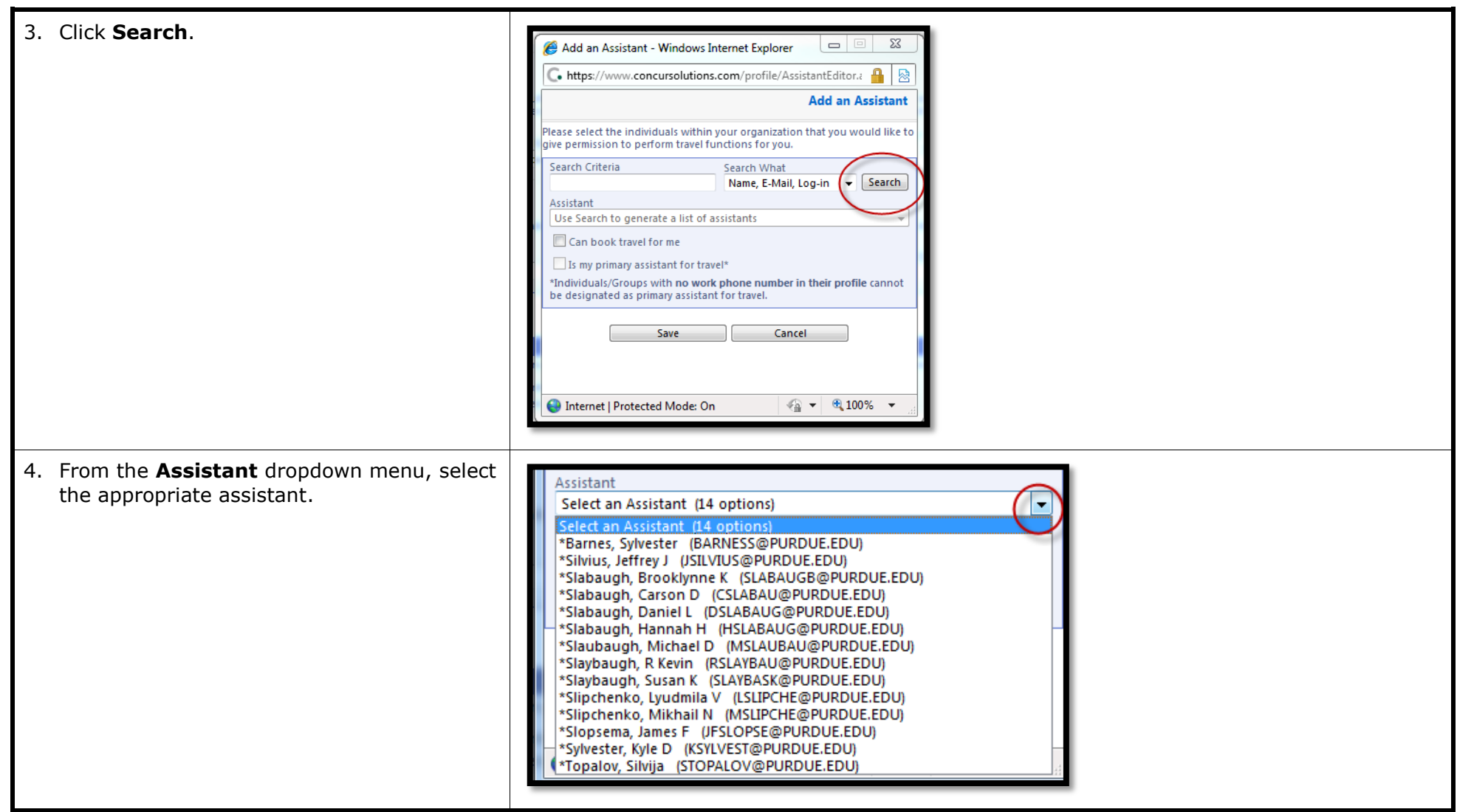

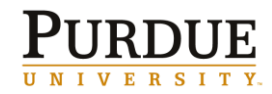

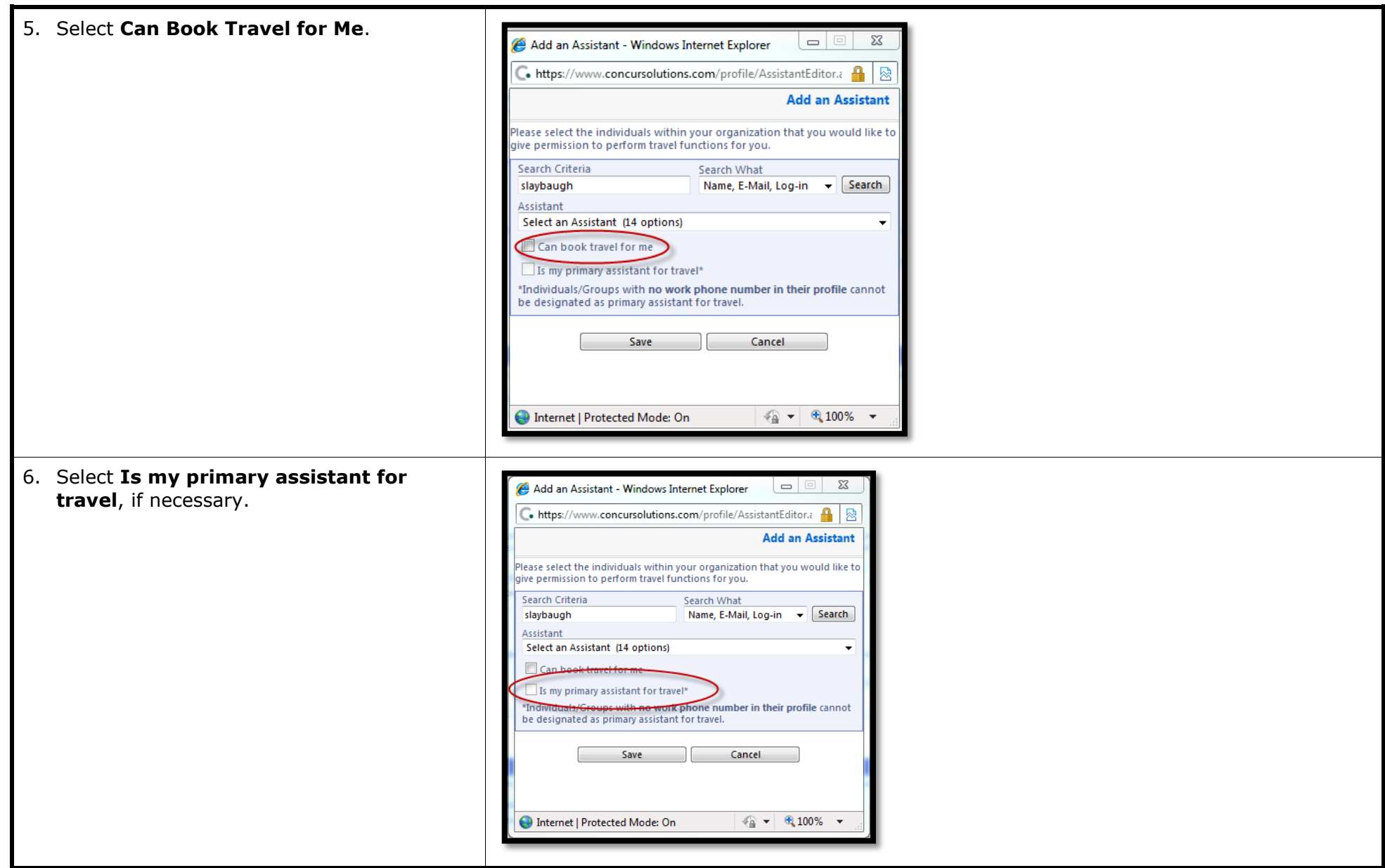

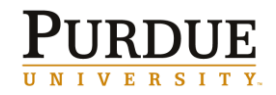

7. Click **Save**. $\overline{\mathbf{x}}$ Add an Assistant - Windows Internet Explorer  $\Box$ C. https://www.concursolutions.com/profile/AssistantEditor.a | ⊠ **Add an Assistant** Please select the individuals within your organization that you would like to give permission to perform travel functions for you. Search Criteria Search What slaybaugh Name, E-Mail, Log-in v Search Assistant Select an Assistant (14 optic ⊋ Can book travel for me Is my primary assistant for travel\* \*Individuals/Groups with no work phone number in their profile cannot be designated as primary assistant for travel. Save Cancel  $\frac{1}{2}$  +  $\frac{1}{2}$  100% + Internet | Protected Mode: On

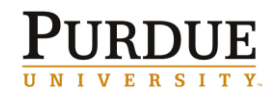

### **Add an Expense Delegate**

Expense Delegates are employees who are allowed to perform work on behalf of other employees. Delegates have permission to prepare travel request, book travel and prepare expense reports on behalf of a traveler.

#### **Travelers cannot delegate approvals. Travelers must approve and submit their own travel request and expense reports.**

Note: Delegates inherit the traveler's roles and can only perform the tasks for which they have permission. For example, if given permission delegates may view receipts and receive emails on a traveler's behalf. Approvers can only delegate approval if their delegate is also an approver in the system.

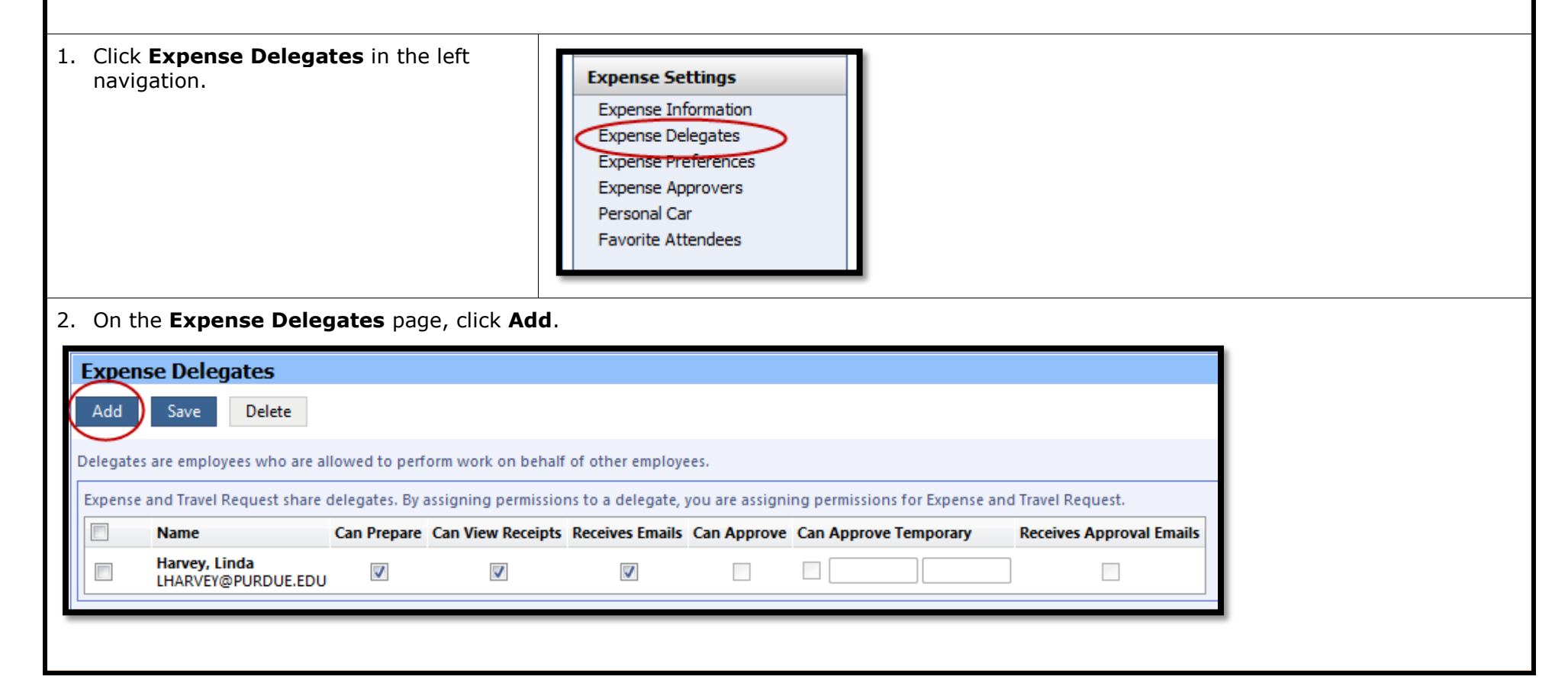

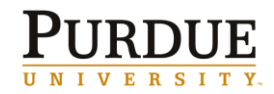

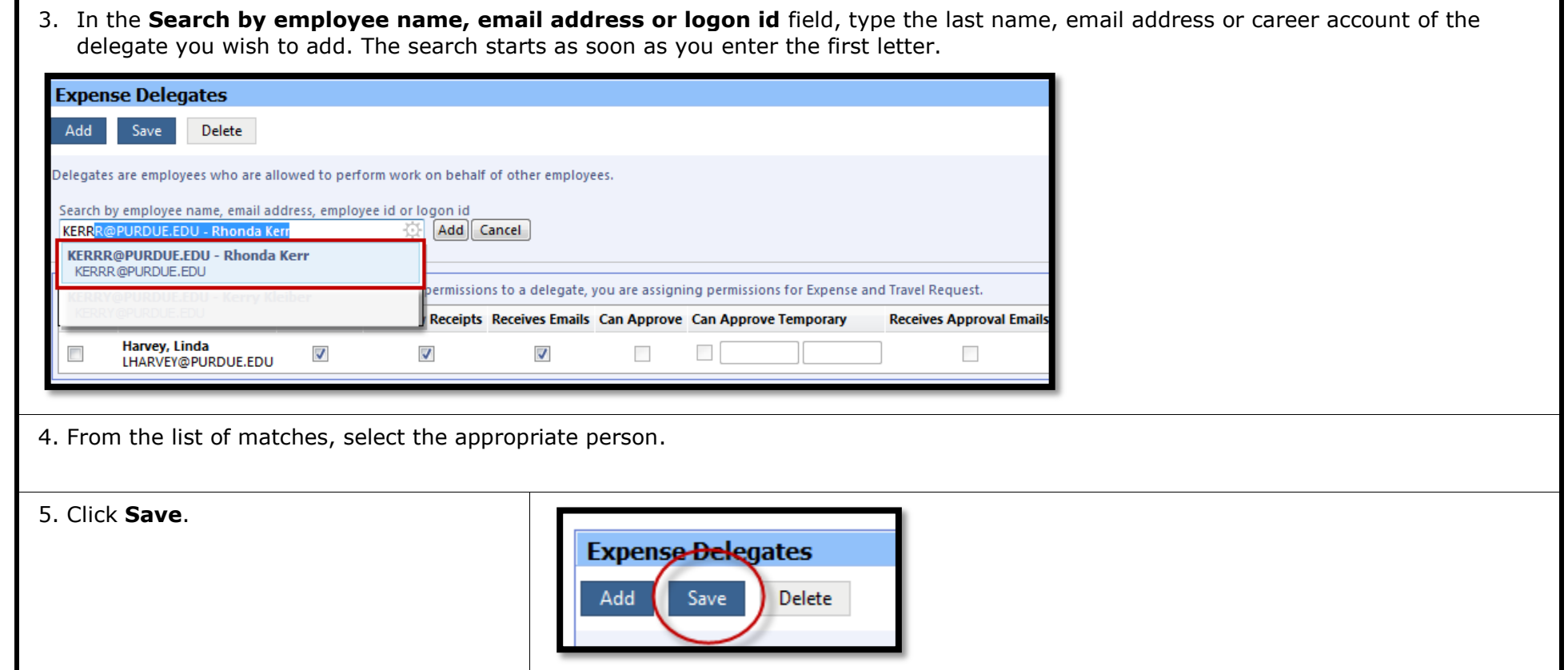

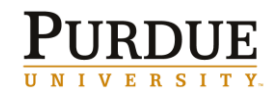

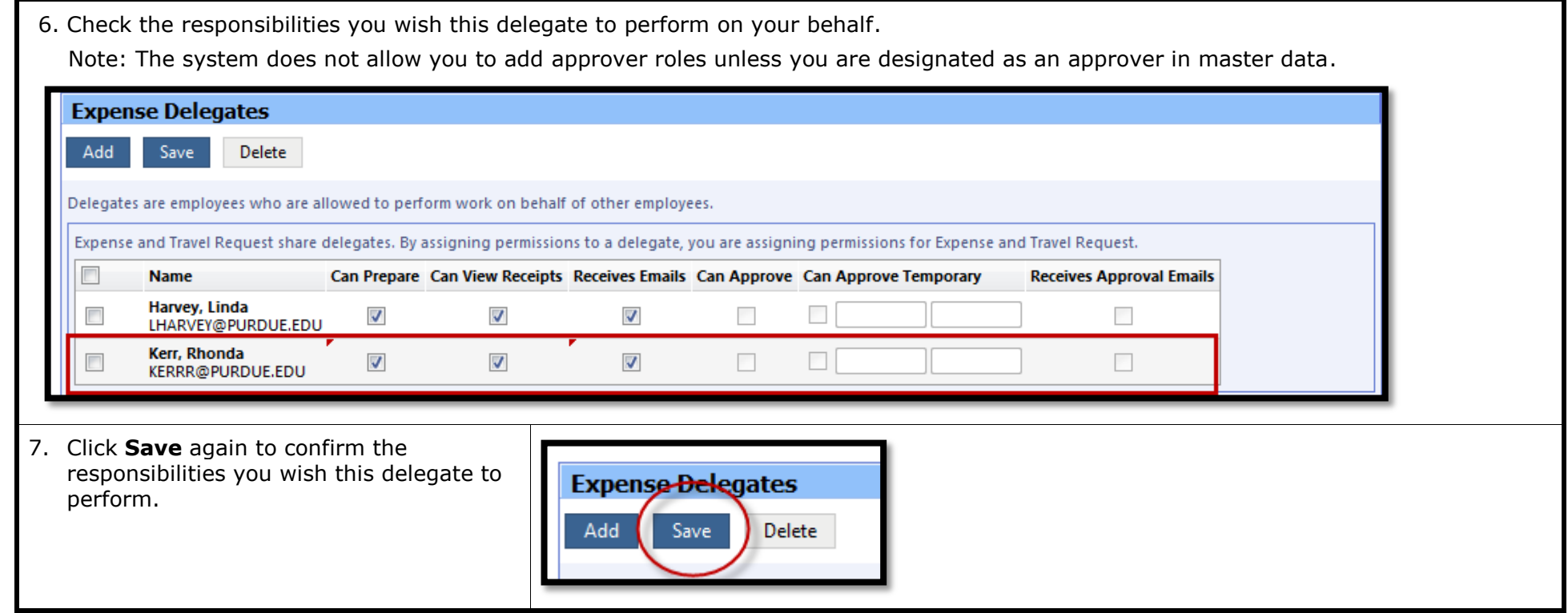

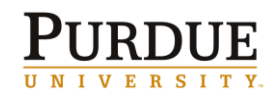

# **Set Travel Request Preferences**

Concur sends automatically generated e-mail notices to users when the status of a request changes, or when requests have been submitted for approval. You can set your email preferences to turn on and off these system-generated notifications.

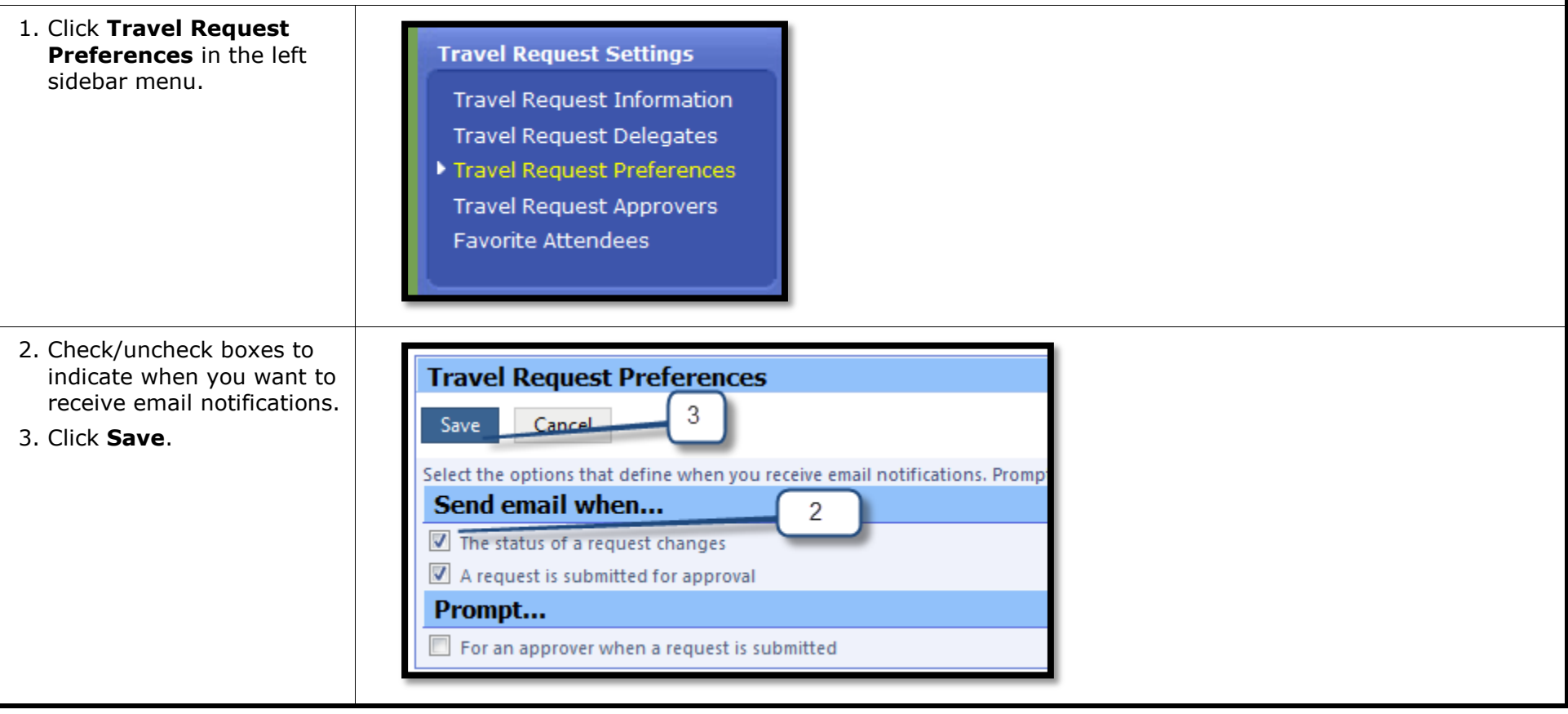

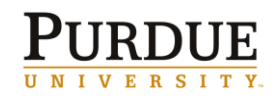

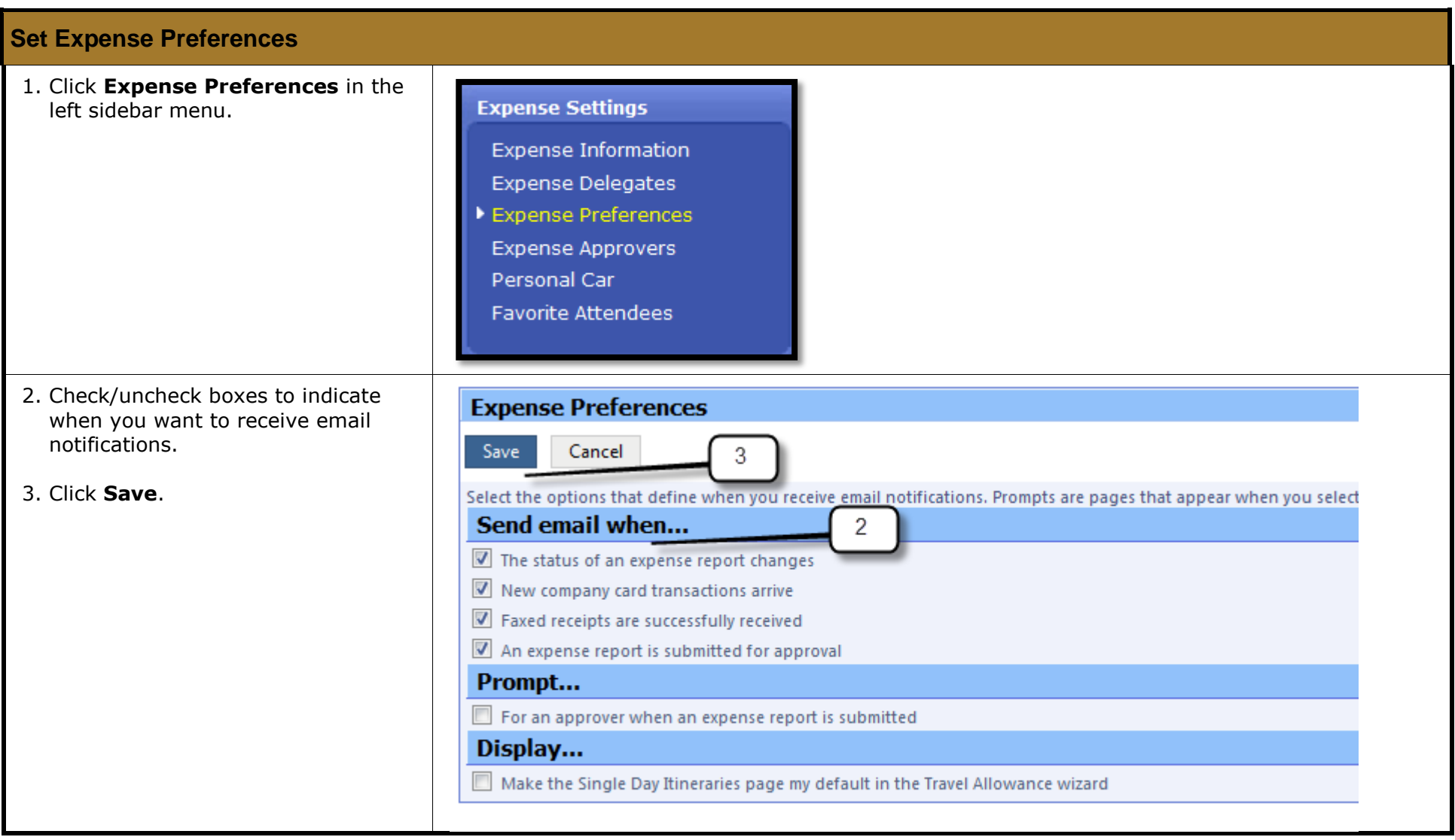

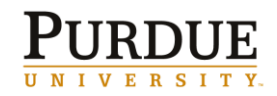

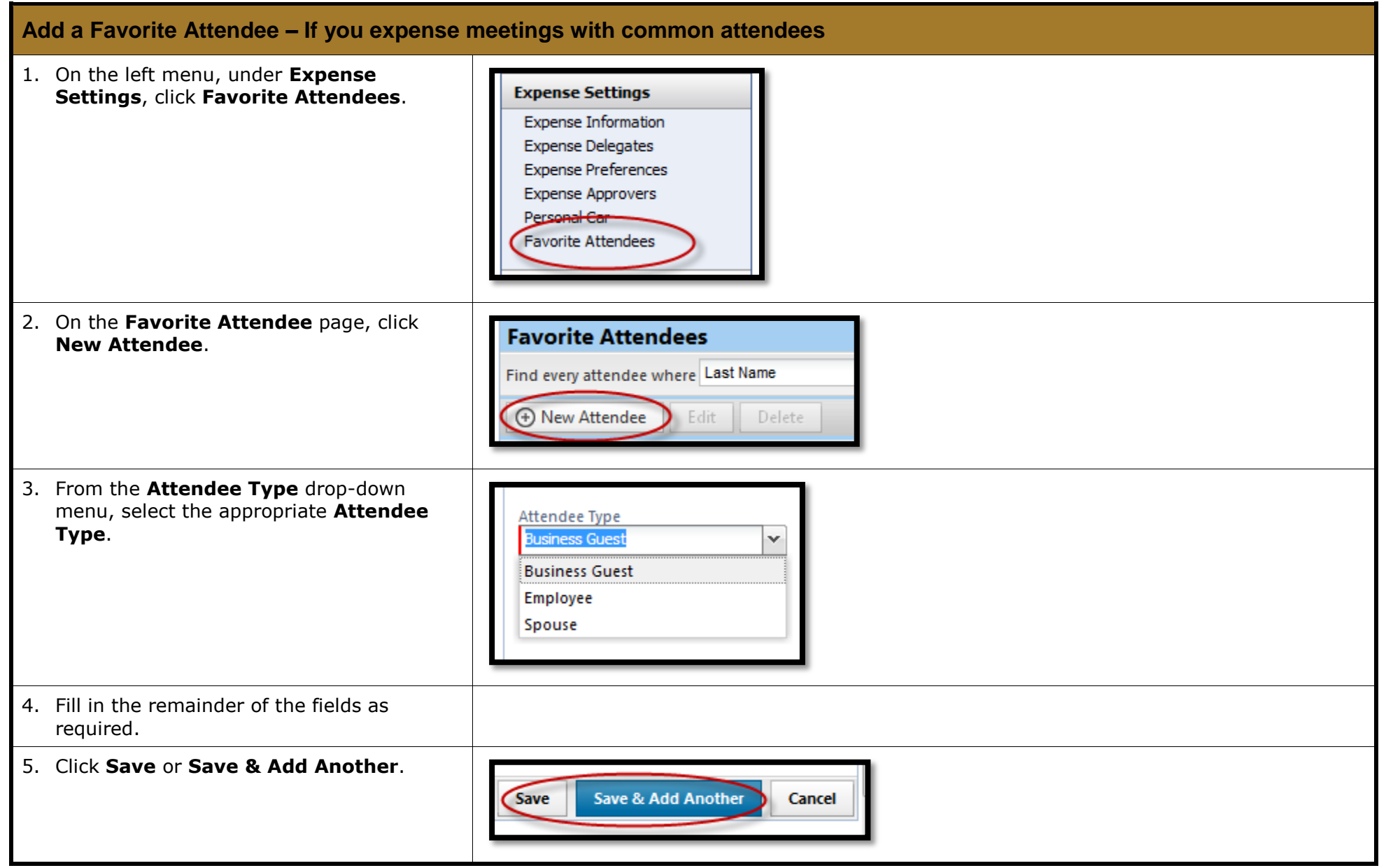

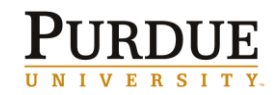

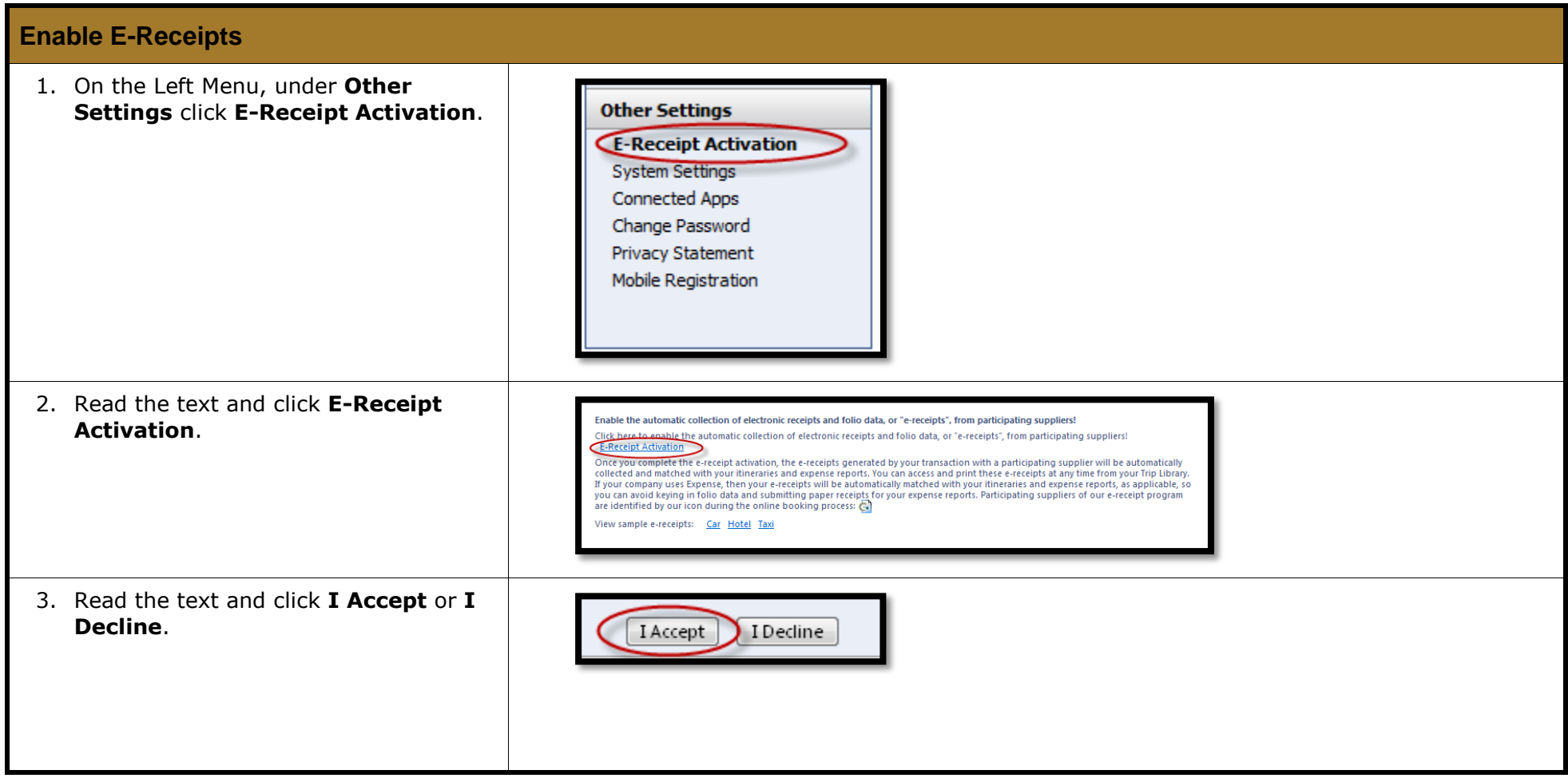

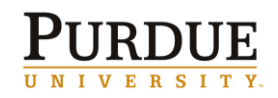

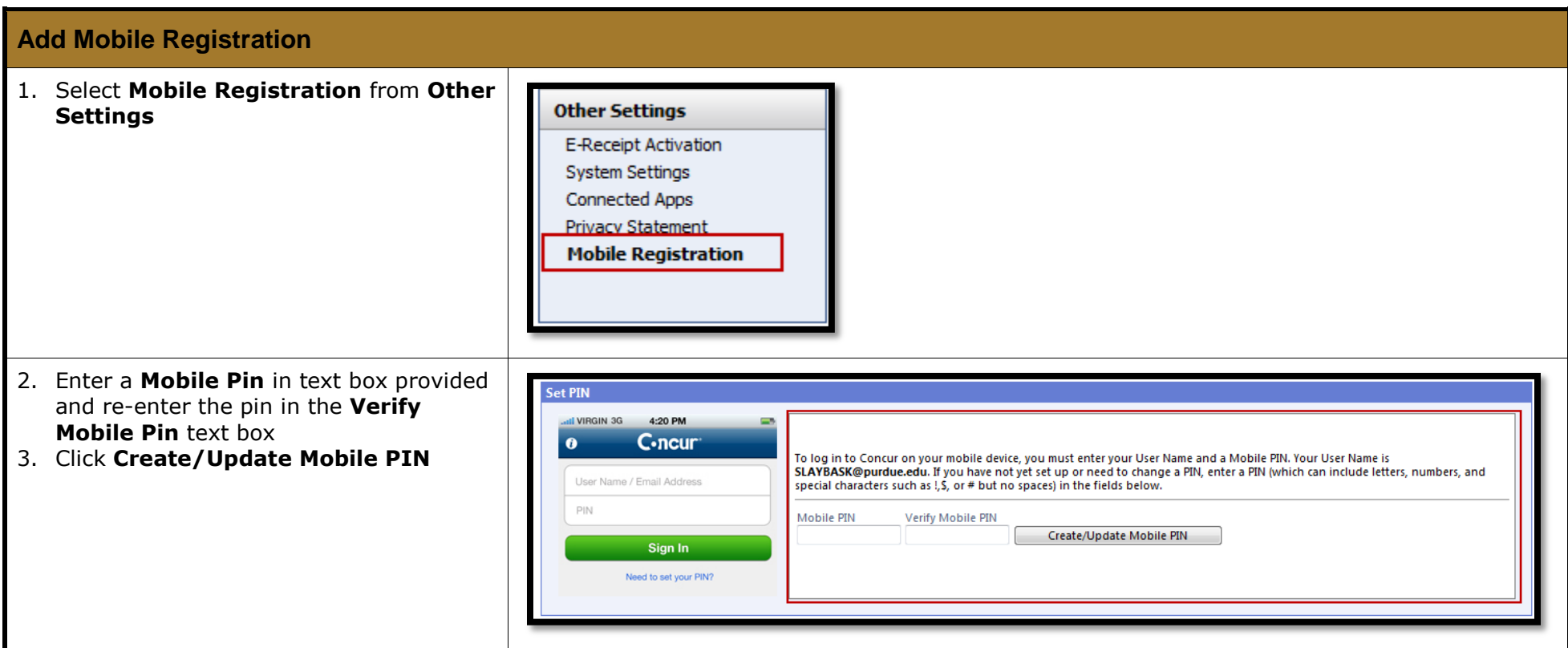

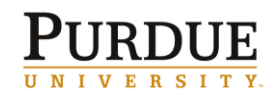

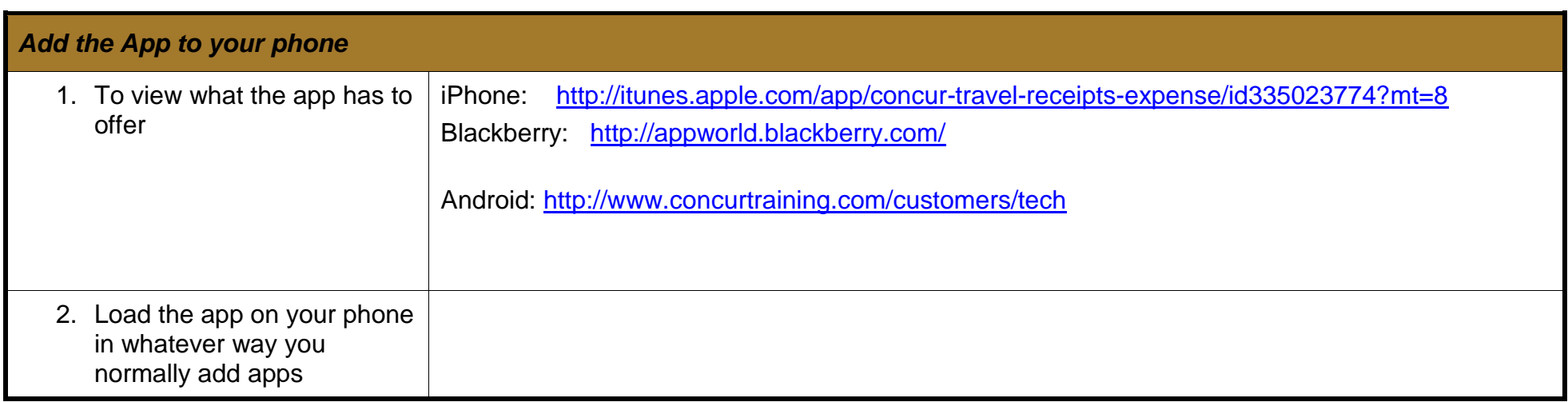